## **Alternativas para Instalação do EcoVirtual**

Os métodos de instalação a seguir são alternativas para o método descrito em [Instalação pelo](#page--1-0)

```
repositório oficial CRAN A instalação padrão pelo repositório do <sup>C</sup>R é sempre a mais aconselhável
e segura.
```
#### **Instalação pelo GitHub**

1. No R instale o pacote devtools com o comando:

```
 install.packages("devtools")
```
2. Em seguida digite os comandos para instalar o Ecovirtual:

```
library(devtools)
install qithub("ecovirt/EcoVirtual")
install github("ecovirt/EcoVirtualPlugin")
```
1. Carregue o [EcoVirtual no Rcmdr](#page-0-0)

# **Instalação longa**

Siga estas instruções se teve problemas com a instalação rápida.

- 1. Instale o [R.](#page--1-0)
- 2. No R instale o pacote [Rcommander](#page--1-0)
- 3. Baixe e instale os [arquivos do Ecovirtual](#page--1-0).
- 4. Carregue o [EcoVirtual no Rcmdr.](#page-0-0)

## <span id="page-0-0"></span>**EcoVirtual no Rcmdr**

**Carregue diretamente o EcoVirtualPlugin**

library(RcdmrPlugin.EcoVirtual)

Essa é a forma mais rápida de abrir o EcoVirtual no Rcommander. Caso não funcione, tente o método descrito abaixo.

• Após instalar os pacotes do **EcoVirtual** abra o Rcmdr<sup>[172\)](#page--1-0)</sup>. Com o comando

library(Rcmdr)

.

Na janela do Rcmdr vá ao menu *Tools* e depois clique na opção *Load Rcmdr Plugin(s)…*. Se a instalação do EcoVirtual foi bem sucedida aparecerá o Plugin para ser ativado.

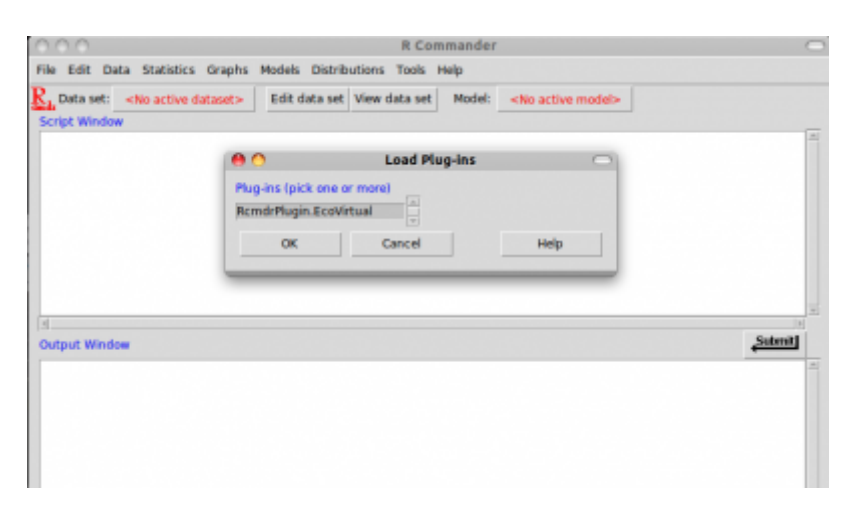

O Rcmdr irá solicitar que seja reinicializado para ativar o menu do EcoVirtual.

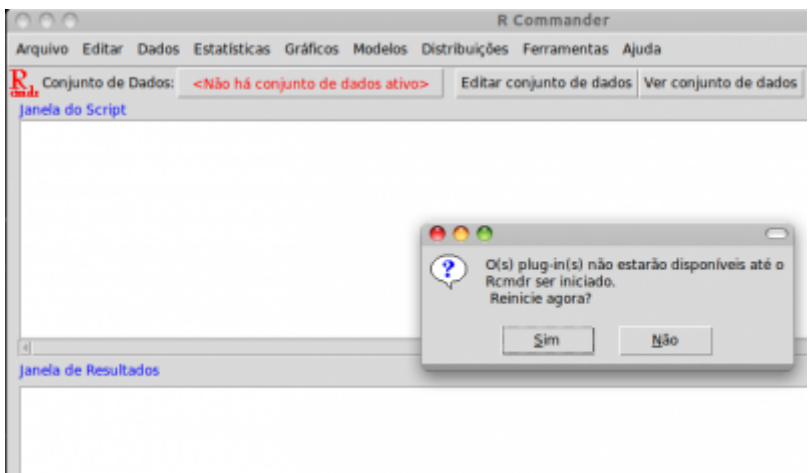

A janela do Rcmdr deverá reabrir, agora com o menu **EcoVirtual** ativado:

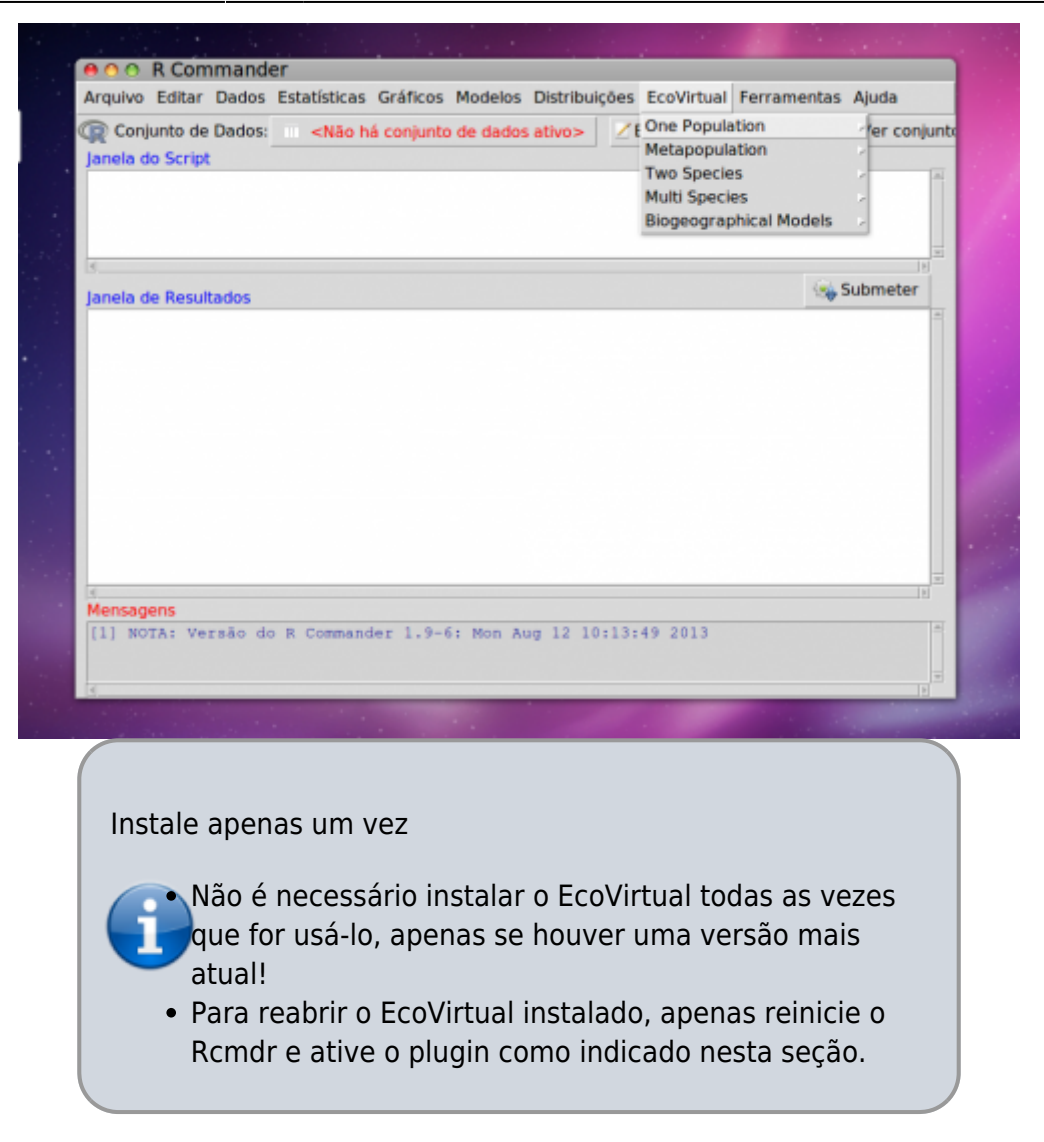

### **Problemas & Soluções**

Caso a opção de instalação do EcoVirtual-Plugin não esteja disponível no Rcmdr, houve algum problema na instalação dos pacotes. Por ordem de prioridade, tente as seguintes soluções:

- reiniciar o R e o Rcmdr e verifique se a opção do plugin aparece
- Retorne ao item anterior e reinstale ambos os pacotes do EcoVirtual, verificando as mensagens que aparecem no R verificando se não há nenhuma mensagem de erro na instalação
- Verifique se realmente as instalações foram feitas com sucesso digitando no prompt do R:

#### library()

Os pacotes do EcoVirtual devem estar entre os pacotes listados!

#### [172\)](#page--1-0)

Caso o Rcmdr já esteja aberto no seu computador é necessário fechá-lo e abri-lo apenas após a instalação dos pacotes do EcoVirtual.

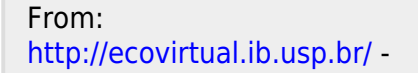

Permanent link: **<http://ecovirtual.ib.usp.br/doku.php?id=en:ecovirt:roteiro:soft:altinstala>**

Last update: **2017/08/17 14:26**

 $\pmb{\times}$